# Using IFTDSS to Evaluate Landscape Fuel Treatments

JFSP Project 17-1-01

## **Objectives**

• To evaluate thresholds to effectiveness in landscape fuel treatments across the Washington DNR's Priority Landscapes.

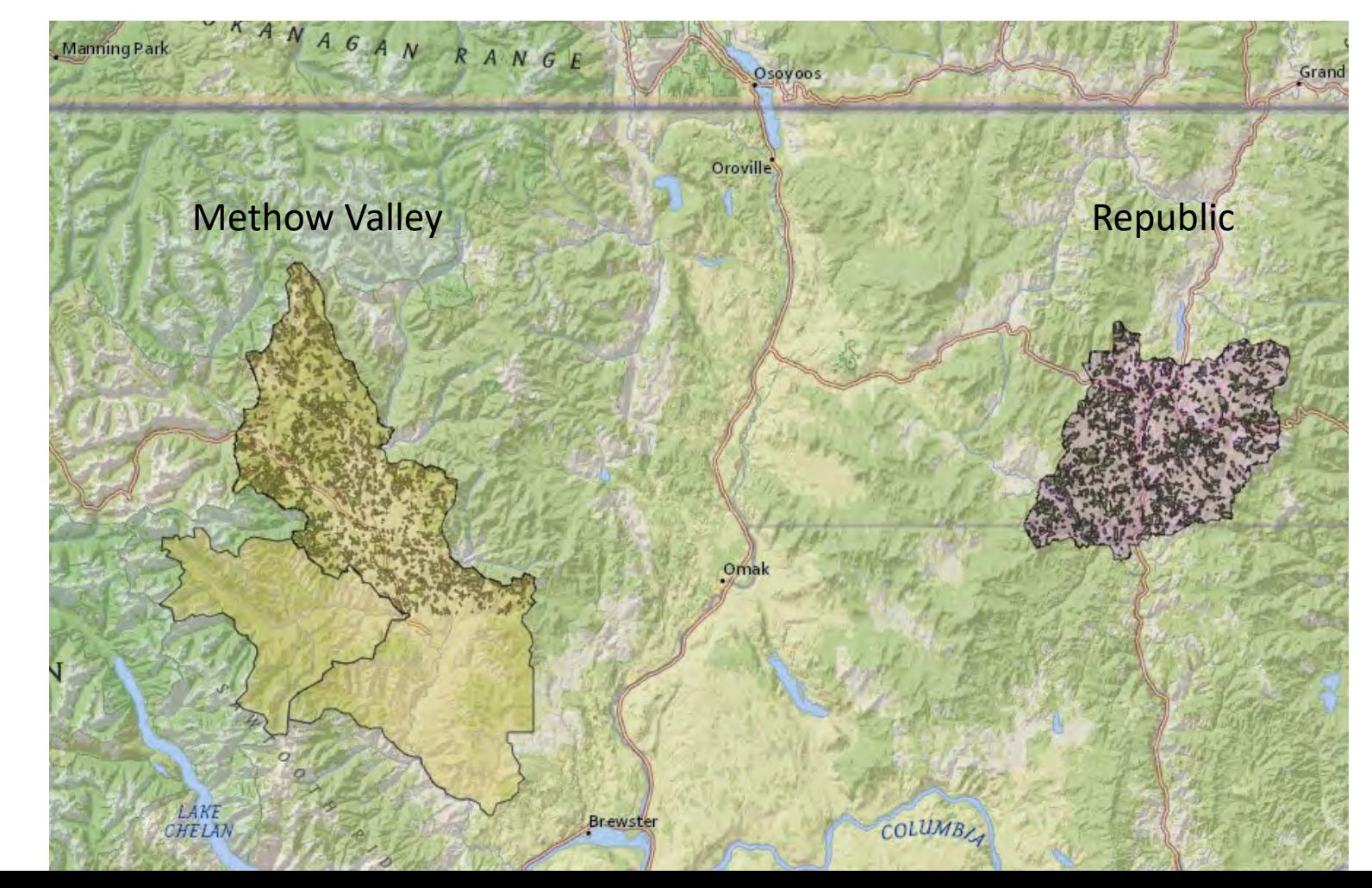

#### **Republic Example**

#### **Step 1:** Upload WA DNR's Republic Priority Area

Note – first create a work folder for Republic in My Workspace.

Checked the **Save the shapefile to my workspace** button to change the work folder from the default "Playground" to a specific work folder "Republic".

#### **1** Upload Shapefile

And a single a piped chapelite to the may. Unnit to maximilim 30,000 records for uningervand line features, and 100,000 records for point features.

 $\times$ 

O

#### **Upload File**

#### File republic uploaded successfully.

Shape type: Polygon Spatial Reference: Lambert\_Conformal\_Conic **Features Count: 1** Select desired fields (min 1 and max 10):

PLAN AREA PLAN YEAR Total AC Forest AC

Save the shapefile to my workspace

Shapefile Republic Priority Name\*: Work folder: Republic Save and Add To Map

#### **Step 2**

Based on the Republic Priority area, create a new Landscape With Fuel Model 40. It takes several minutes for IFTDSS to build it. You can check on the status in My Workspace.

Because we wanted to represent fuels prior to the 2014/2015 wildfire seasons, we selected LANDFIRE 2012 as the source of the standard fuel model layer.

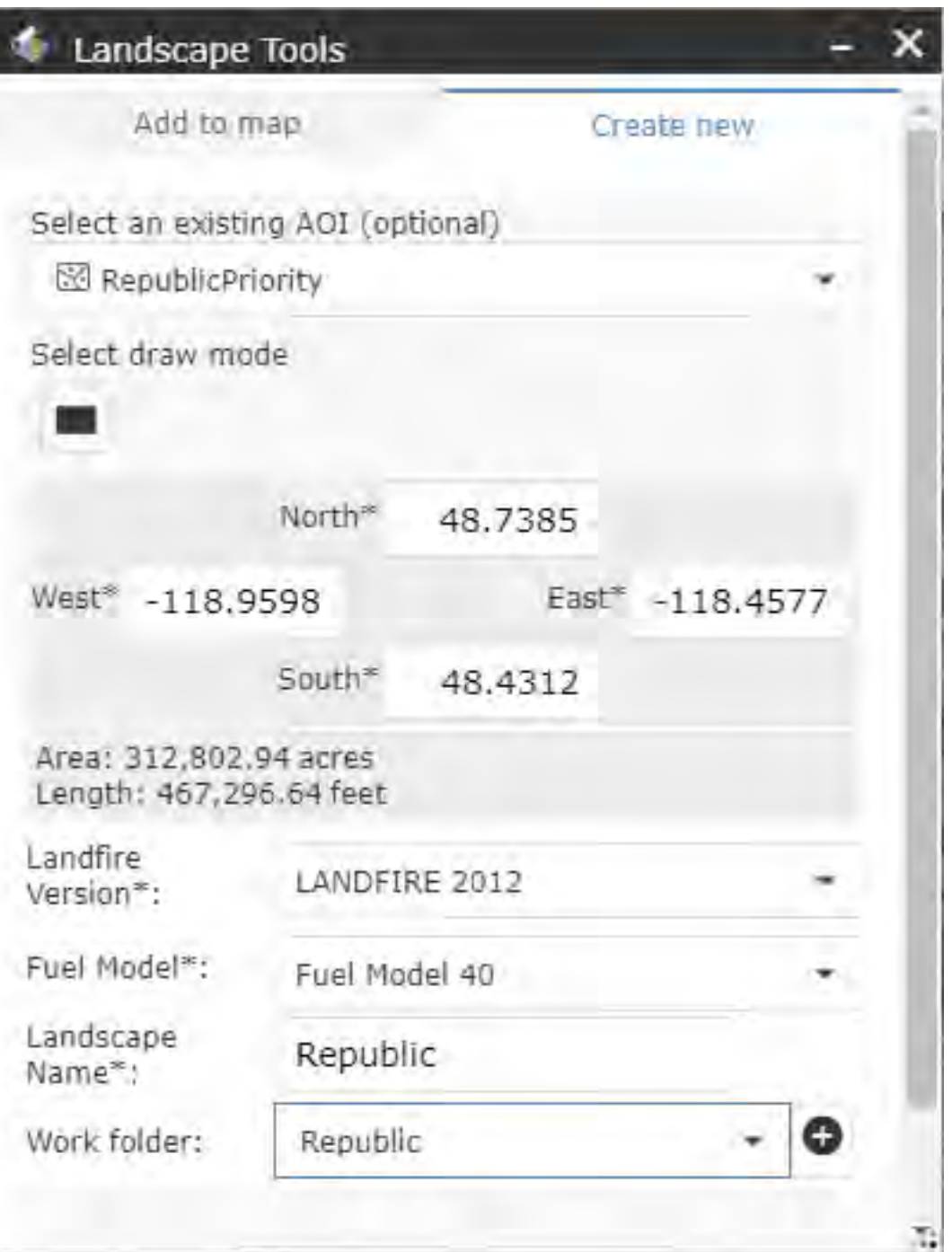

#### **Step 3**:

Upload the treatment shapefiles. In this example, we have 6 scenarios to evaluate:

- 10%
- 20%
- 30%
- 40%
- 50%
- 60%

#### **①** Upload Shapefile

Add a single zipped shapelife to the maps Limiting in aximum 30,000 records (c - polygon and line (entures). and 100,000 records for goint features.

#### **Upload File**

#### File republic10 uploaded successfully.

Shape type: Polygon Spatial Reference: Lambert\_Conformal\_Conic **Features Count: 419** Select desired fields (min 1 and max 10):

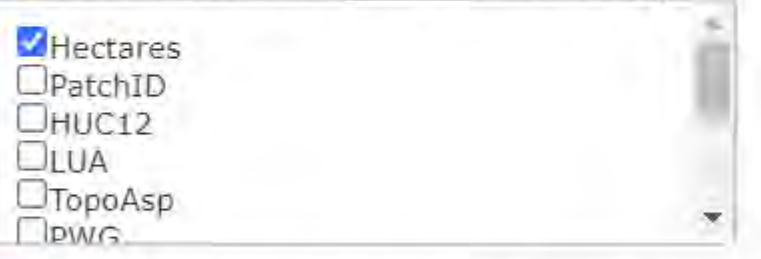

Save the shapefile to my workspace

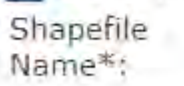

republic10

Work folder: Republic

Save and Add To Map

**Step 4**: Apply the treatment masks to design fuel treatment layers within each of the 6 scenario landscapes

**THE TOSS OF** 

Select **Edit Landsape** from the IFTDSS Cycle tab

- Select the landscape you wish to edit (Republic)
- First click on **Add Default Fuels Treatment Edit Rule**
- We selected a heavy thinning followed by pile burning
- In this example, our Landscape Mask is the 10% treated landscape

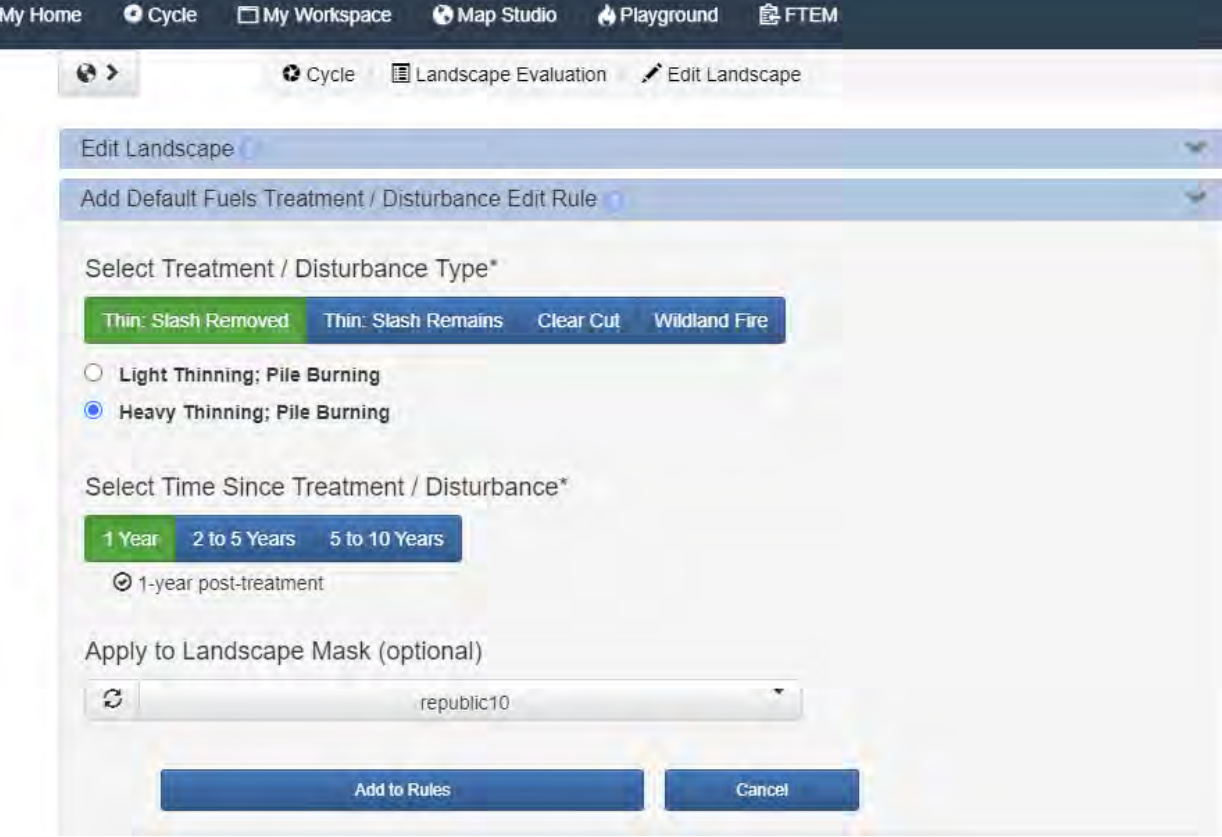

#### **Step 5**: Further reduce the surface fuels to represent a broadcast burn

Select **Edit Landscape** from the IFTDSS Cycle tab

- Select the landscape you wish to edit (Republic10)
- Click on **Add User Created Edit Rule**
- This is a bit of finesse, but it works (see next slide for input screen).
	- Where these conditions exist, attribute is set to fuel model, operator = is greater than and value = 101GR1
	- Modify the following values (anything > 101, which excludes NB9 pixels and pixels that are already set to 101) by selecting **Attribute = Fuel model, Modifier = set to, and Value = 101 (GR1)**
	- Select your fuel treatment layer (in this case, republic10) for **Apply to Landscape Mask**
	- Click **Add to Rules**
	- Then name your customized landscape
	- Once again, it take a little while to build this landscape, but it will show up as either building or completed under My Workspace

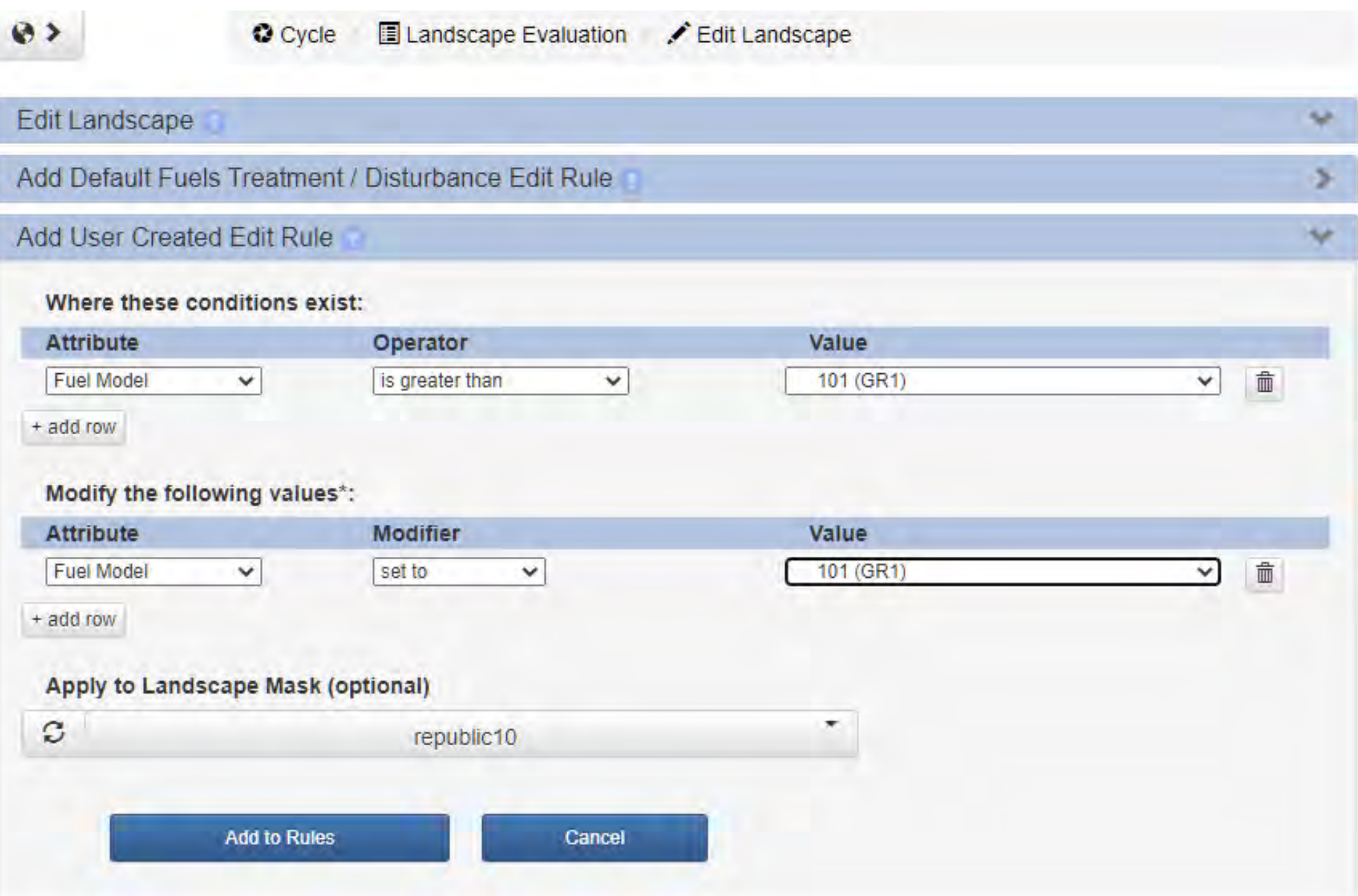

#### **Step 5**: Landscape Burn Probability Modeling

- Navigate to Playground
- Select Model to Run: Landscape Burn Probability
- Click Create Run
- Expand each tab to enter inputs (see next slide for summary of inputs)

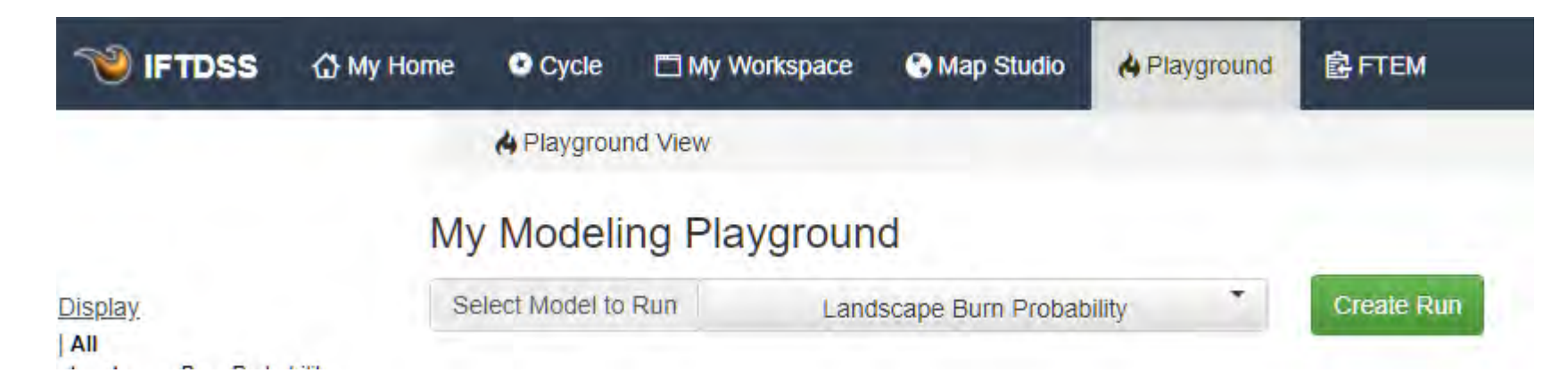

Select Landscape:

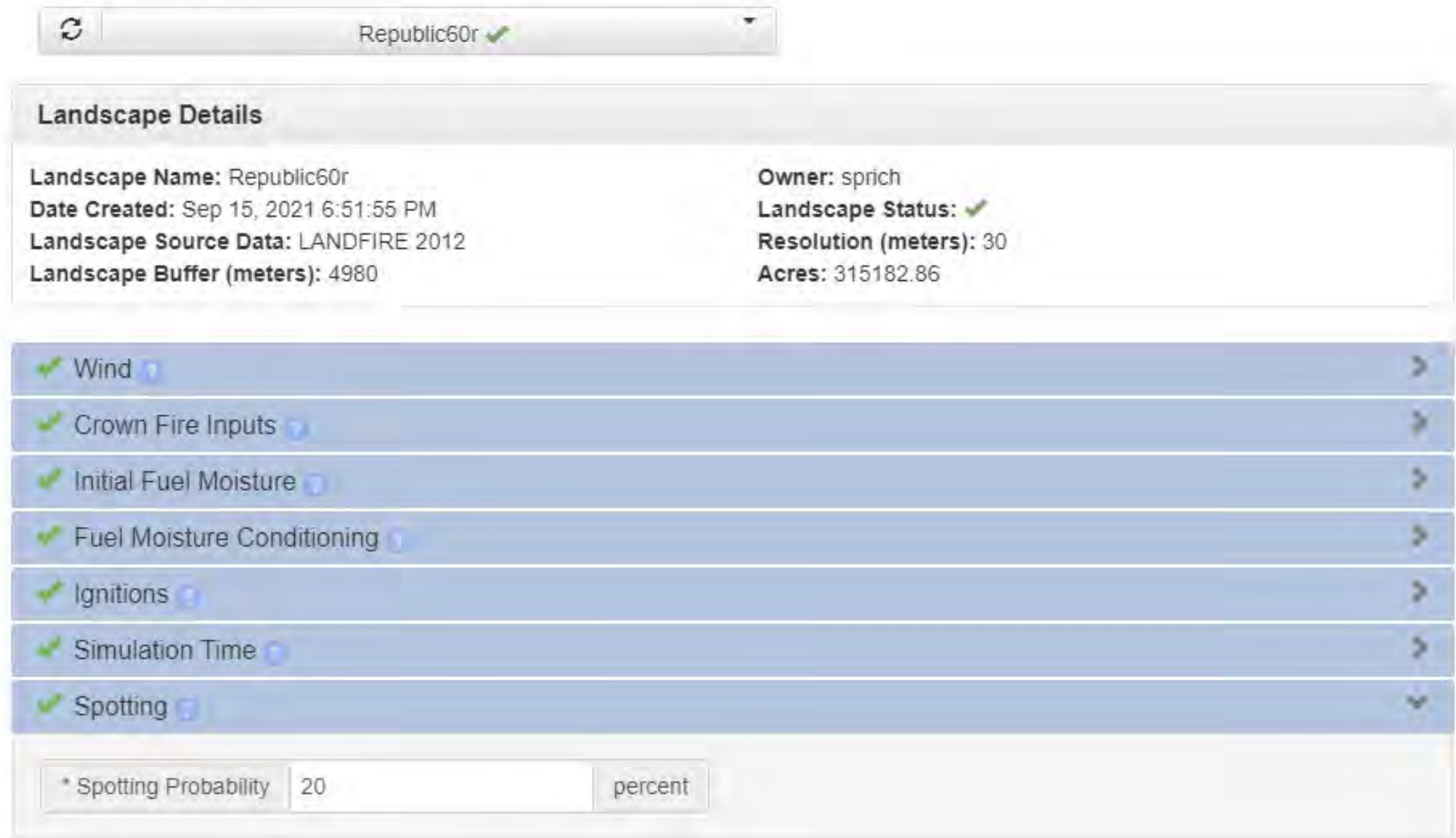

#### **Step 5**: Landscape Burn Probability Modeling (spotting distance = 20% for both)

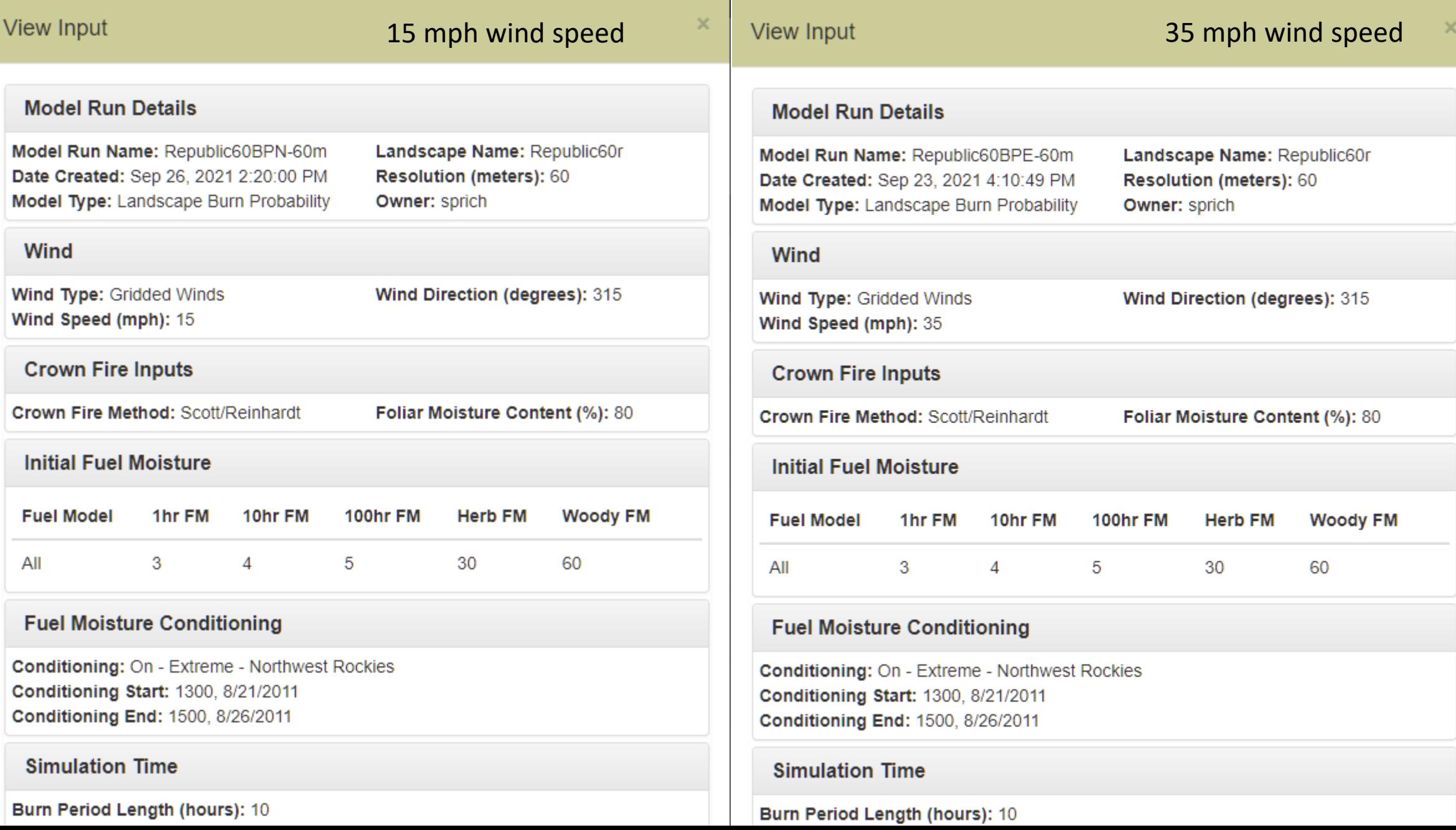

#### **Step 6**: Review results

- Once you submit a run, it can take a few minutes to several hours for IFTDSS to complete a simulation.
- Navigate to **Playground** to check the status, and if the simulation is completed, click **View on Map**.
- This example shows the Landscape Burn Probability for Republic 10% (extreme fire weather)

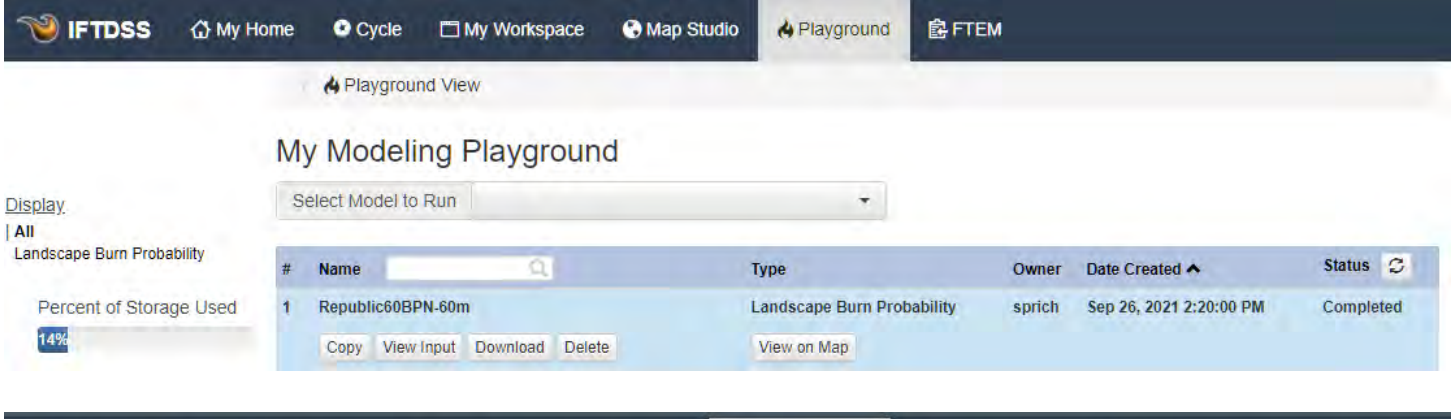

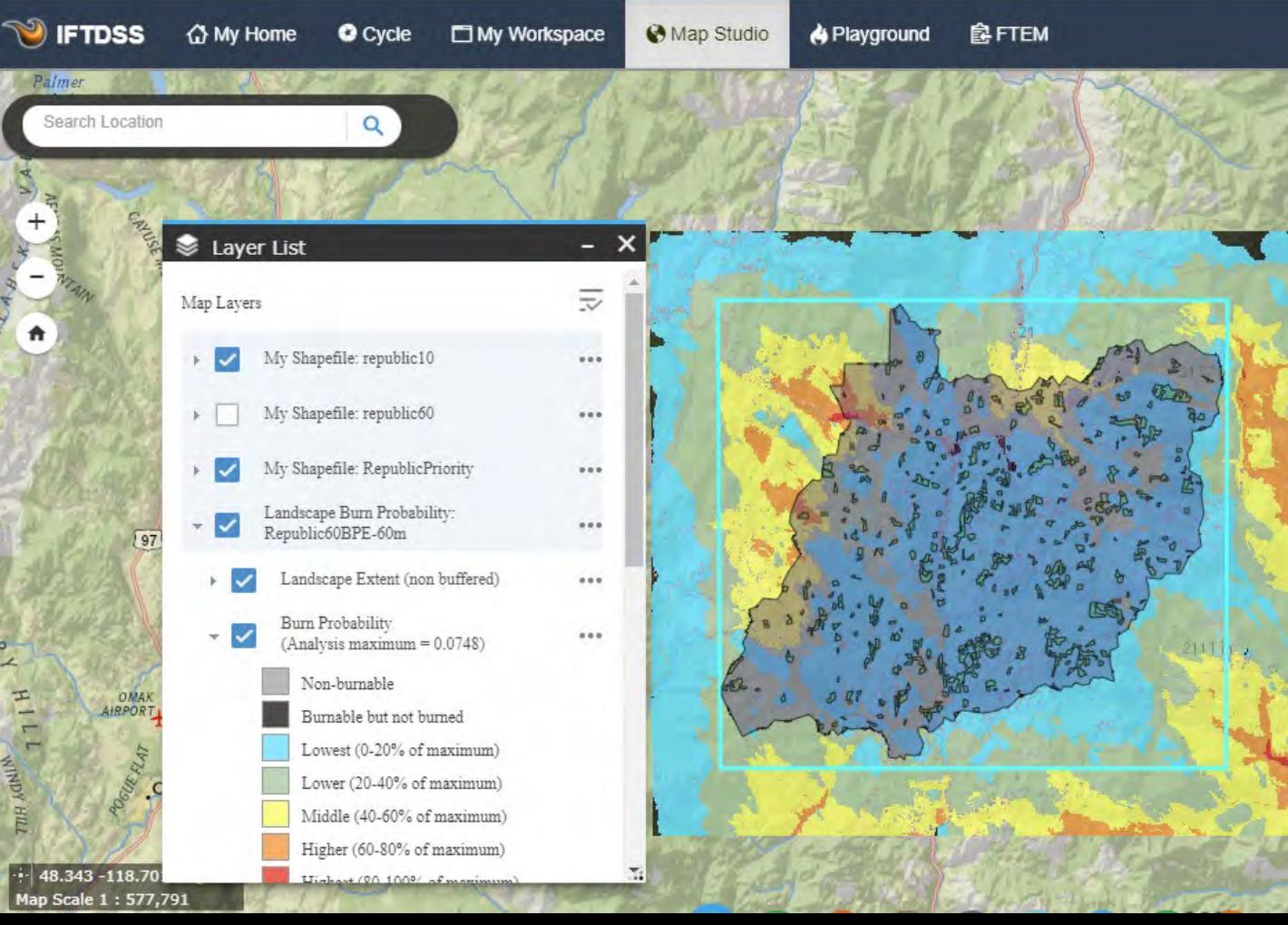

**Baseline Burn Probability – Methow vs. Republic Base Landscapes**

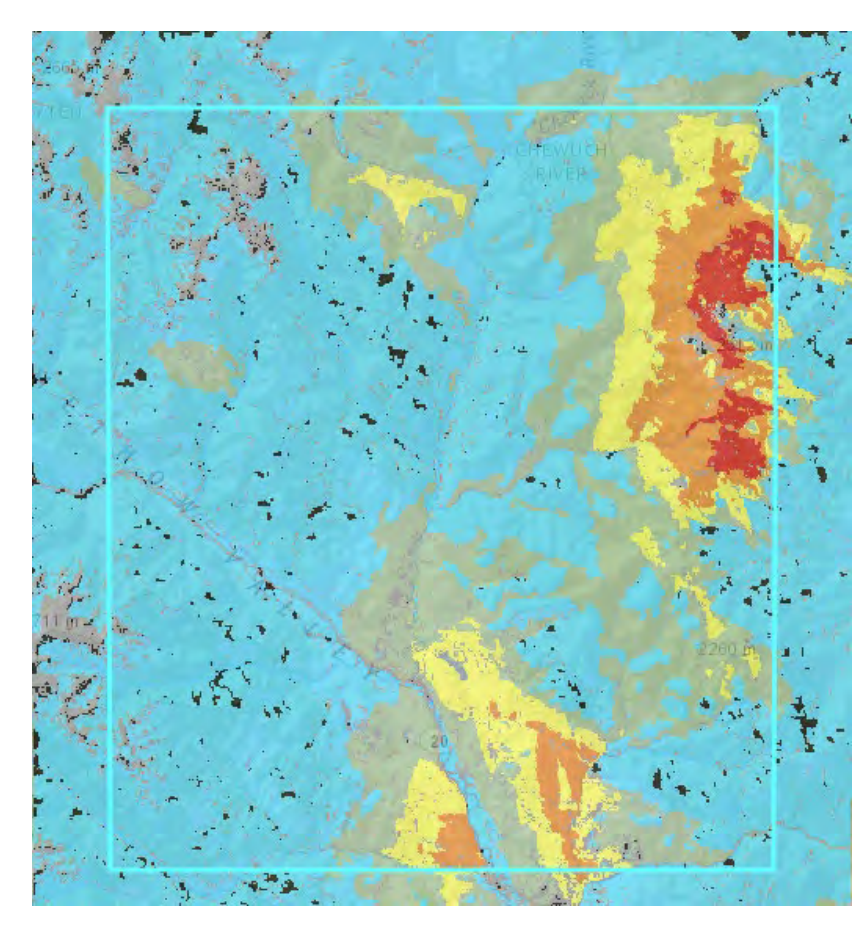

Methow **Republic** 

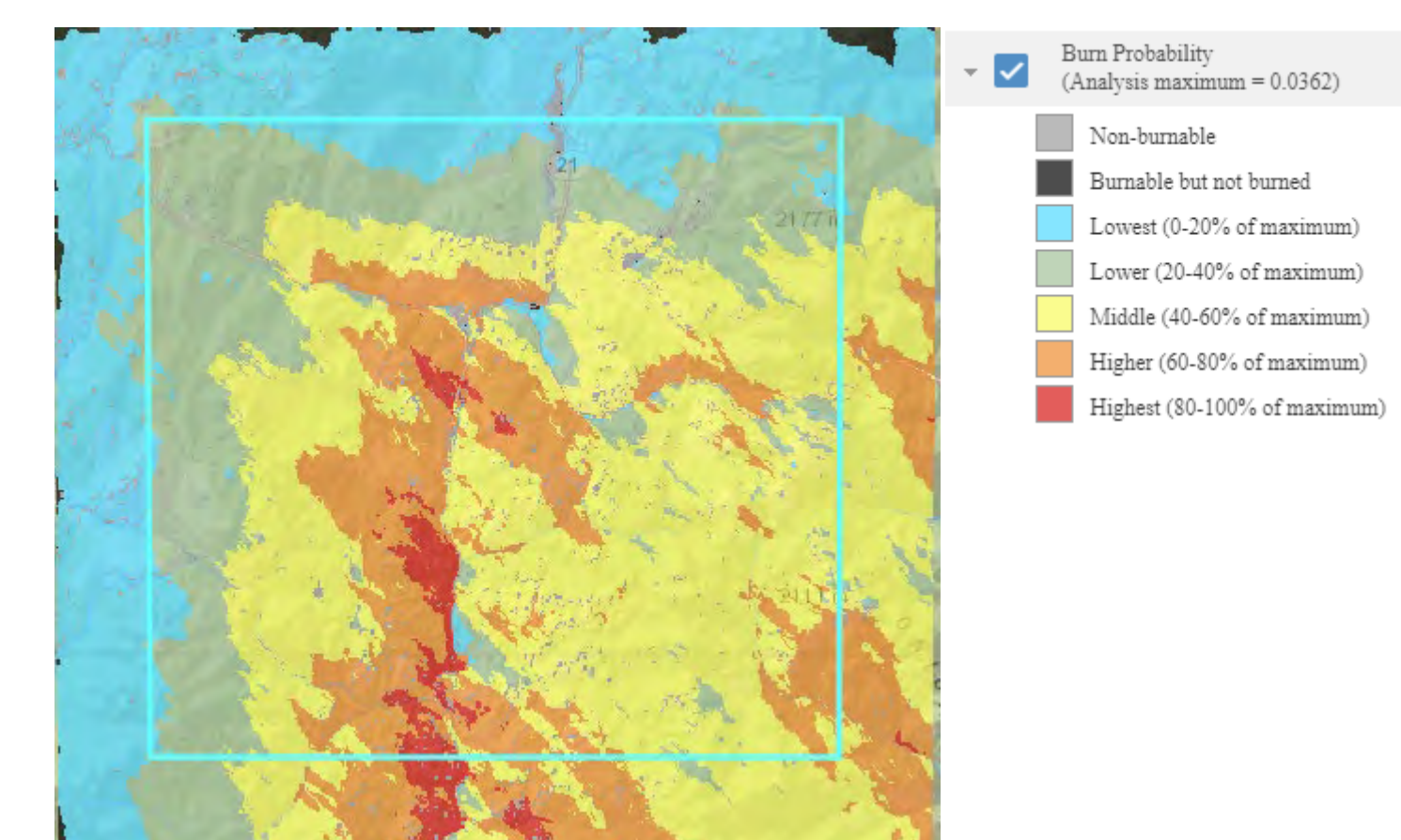

#### **Baseline Conditional Flame Length – Methow vs. Republic Base Landscapes**

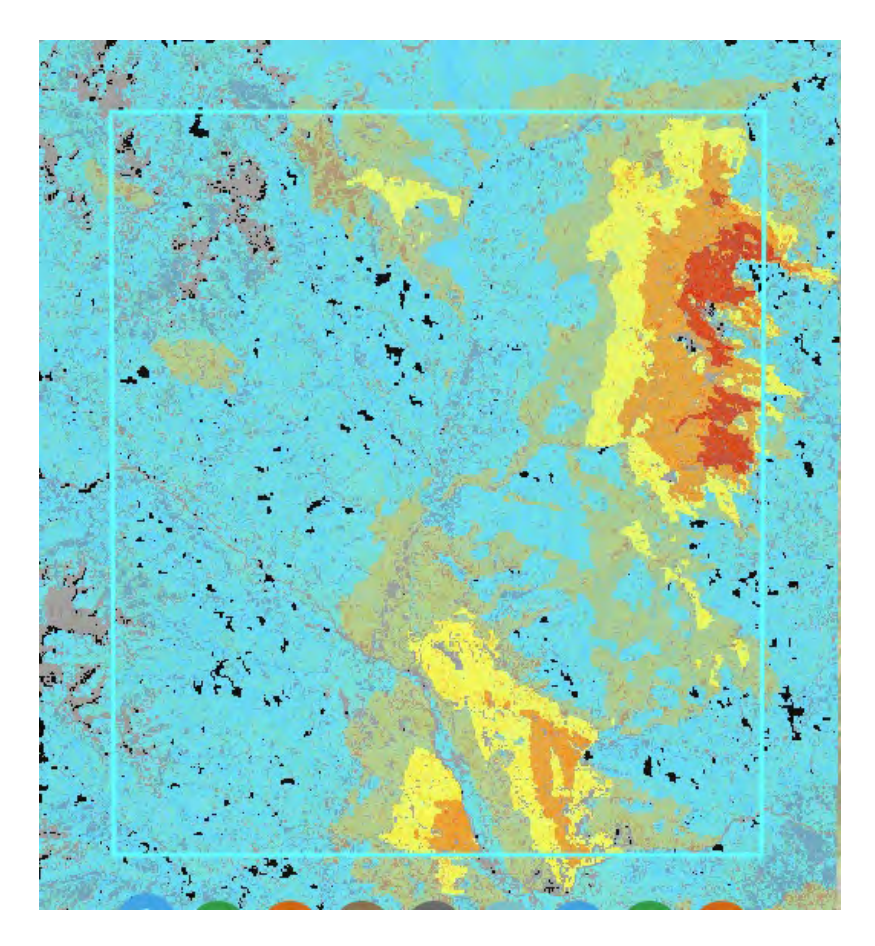

Methow **Republic** 

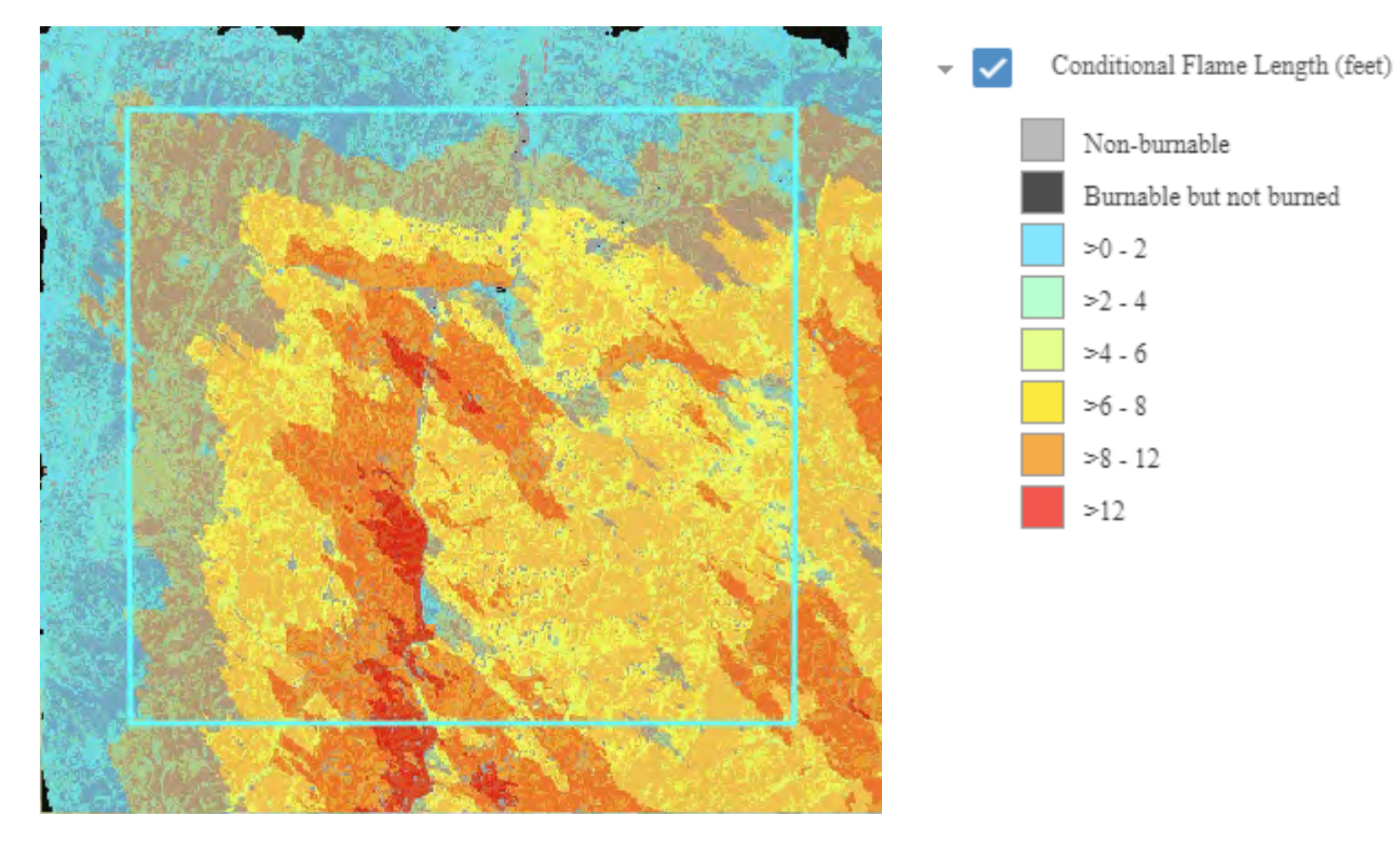

Burn probability: treated intensities from 10 to 60%

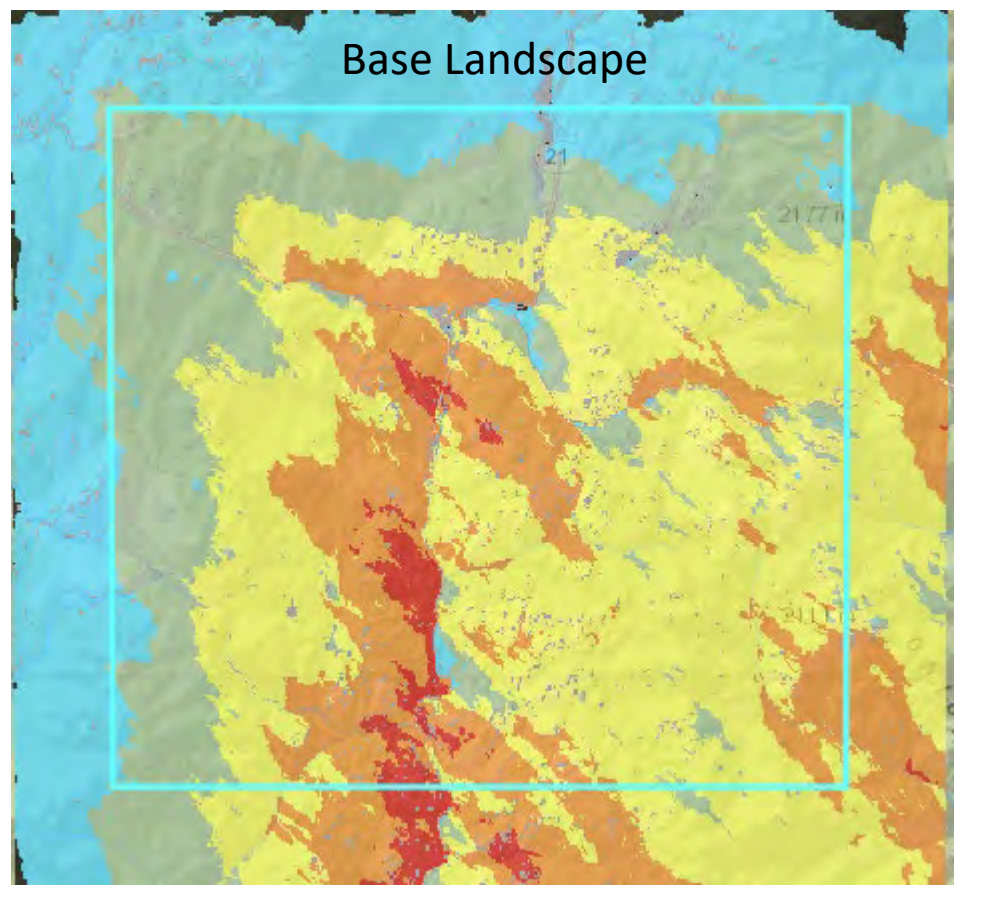

**REPUBLIC**

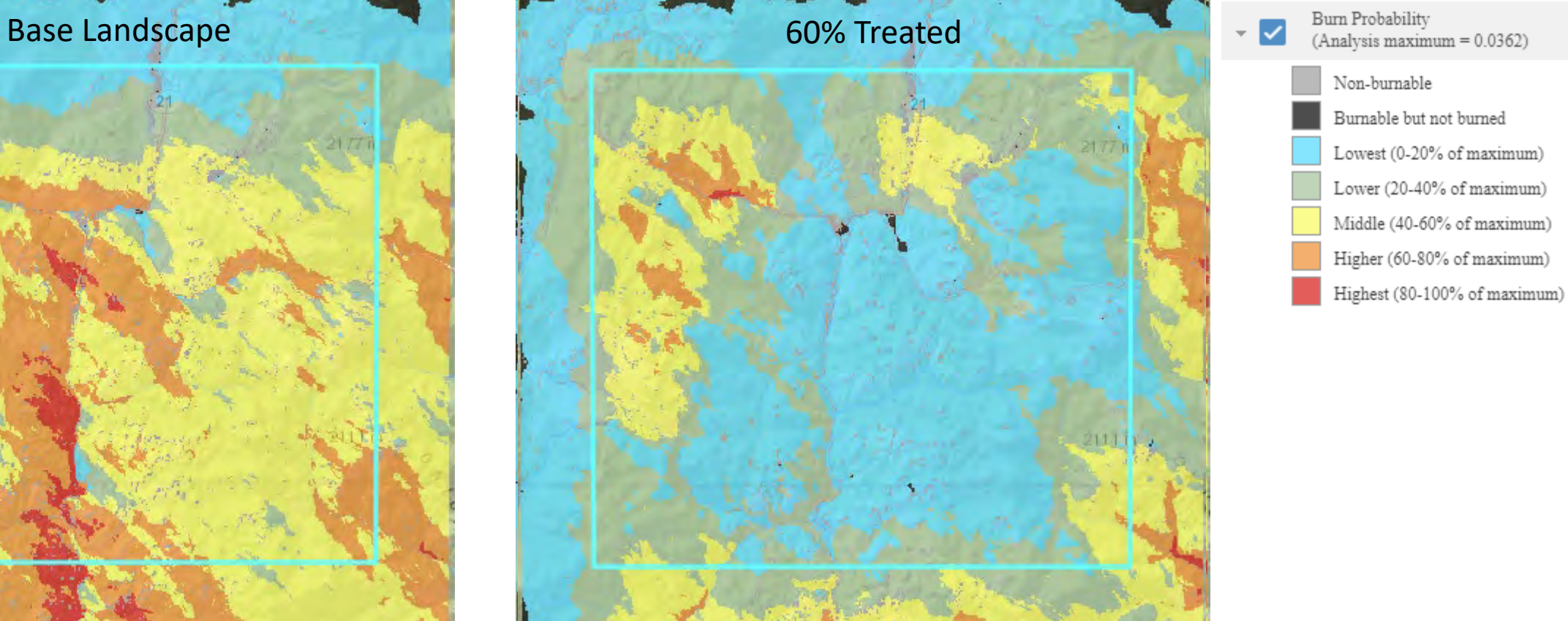

### **REPUBLIC** Conditional flame length: treated intensities from 10 to 60%

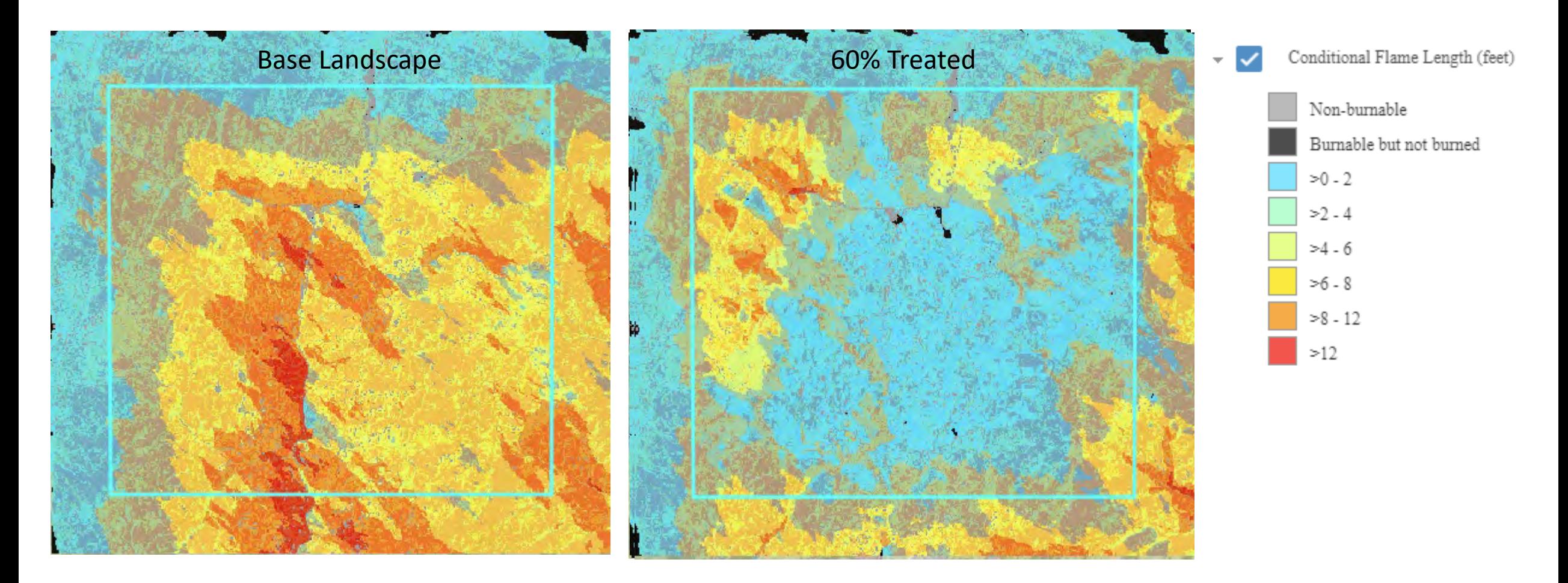